# **Cosa cambia in Windows 10 rispetto a Windows 7 e Windows 8.1**

Microsoft sta premendo l'acceleratore su Windows 10. Con la leva dell'**aggiornamento gratuito a Windows 10**

per tutti gli utenti di Windows 7 e Windows 8.1, possessori di una regolare licenza, il colosso di Redmond conta evidentemente di arrivare nel giro di un anno ad avere Windows 10 leader indiscusso del mercato. E ciò anche grazie ad un approccio che propone Windows 10 come un sistema operativo "camaleontico", capace di adattarsi al dispositivo sul quale viene installato ed eseguito.

Nell'articolo **Windows 10, novità principali scelte per voi** abbiamo evidenziato le **principali novità di Windows 10**

. Tra di esse v'è anche

## **Continuum**

, funzionalità [che riesce a rilevare, ad esempio, quando su d](http://www.ilsoftware.it/articoli.asp?tag=Windows-10-novita-principali-scelte-per-voi_12190)i un sistema ibrido (dotato di tastiera hardware scollegabile) l'utente lo sta adoperando come tablet e quando invece lo sta impiegando come notebook.

Anche Windows 10 Mobile ( **Tutte le edizioni di Windows 10: eccole presentate** ) integrerà una sorta di funzionalità Continuum. Battezzata, in questo caso,

## **Continuum for Phone**

, permetterà di far sì che un[o smartphone Microsoft di fascia alta possa essere utiliz](http://www.ilsoftware.it/articoli.asp?tag=Tutte-le-edizioni-di-Windows-10-eccole-presentate_12225)zato in modo simile ad un computer.

Come spiegato nell'articolo **Smartphone Windows 10 si trasformano in PC desktop** , basterà collegare lo smartphone Windows 10 Mobile ad un monitor HDMI e servirsi di un mouse e tastiera per poter utilizzare lo smartphone come se fosse un PC.

Certo, le architetture che contraddistinguono un PC ed uno smartphone sono evidentemente differenti e le diversità sono enormi. Rientrare a casa o in ufficio e poter utilizzare lo smartphone Windows 10 Mobile come se fosse un PC, ricorrendo a mouse e tastiera, apre però scenari molto interessanti.Ma, a parte Windows 10 Mobile ed il concetto di **universal apps** (applicazioni Windows 10 concepite per funzionare allo stesso modo su qualunque dispositivo), **cosa cambia rispetto a Windows 7 e Windows 8.1** ?

# **Cosa cambia in Windows 10 rispetto a Windows 7**

Chi passa direttamente a Windows 10 da Windows 7 si sentirà sempre "a casa". Windows 10,

infatti, segna un netto passo avanti rispetto a Windows 8 in termini di usabilità e risolve tutti quegli errori che erano già stati per buona parte corretti con il rilascio di Windows 8.1. Windows 10, è bene rimarcarlo subito, si può tranquillamente utilizzare con tastiera e mouse, senza essere costretti a quegli equilibrismi introdotti all'epoca del lancio di Windows 8. Se il sistema in uso non è dotato di un display multitouch e sono connessi un mouse ed una tastiera, Windows 10 sa accorgersene e proporre immediatamente il desktop tradizionale. Desktop tradizionale che, rispetto a Windows 7, propone un menu Start ampiamente rinnovato.

#### **Il menu Start di Windows 10**

Il menu Start di Windows 10 è richiamabile, così come in Windows 7, cliccando sul pulsante in basso a sinistra, nella barra delle applicazioni.

All'interno del menu Start sono presenti una serie di "piastrelle" che possono a loro volta contenere informazioni prodotte da servizi o provenienti dal web. Si tratta di una novità che proviene da quella che una volta era nota come interfaccia Metro di Windows 8 e che poi è stata rinominata in interfaccia per le applicazioni in stile Windows Store.

Diversamente rispetto a quanto accade in Windows 7, poi, il **menu Start di Windows 10 è liberamente personalizzabile nelle dimensioni e nei contenuti**

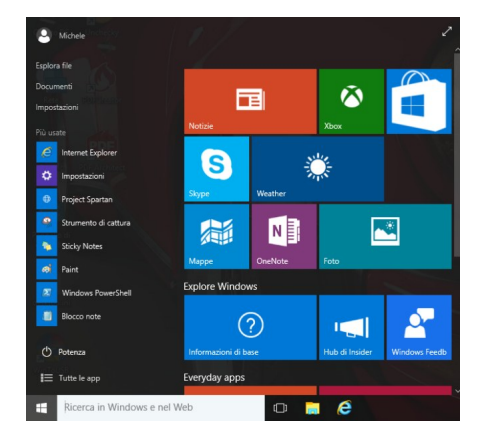

.

Cliccando con il tasto destro del mouse su una piastrella quindi su *Rimuovi da Start* è possibile eliminarla. Viceversa,

*Aggiungi alla barra delle applicazioni*

consente di effettuare il cosiddetto

*pinning*

ossia di inserire un collegamento all'app in stile Windows Store direttamente nella barra delle applicazioni di Windows 10.

La voce *Ridimensiona* consente di adeguare le dimensioni della piastrella selezionata.

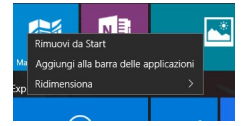

.

.

## **Integrazione con l'account Microsoft**

Diversamente da quanto accade in Windows 7, viene proposta di default l'autenticazione con un account utente Microsoft, non importa se @hotmail.com, @live.com oppure @outlook.com.

È sempre possibile creare un account utente tradizionale, in locale, ma così facendo **non si potranno sincronizzare i dati tra più dispositivi né si potranno scaricare ed installare app dal Windows Store**

Sin dalla prima installazione e dal primo accesso in Windows 10, comunque, è possibile accedere usando un account memorizzato localmente cliccando sul link *Accedi senza un account Microsoft* . La stessa scelta può essere operata al momento della creazione di un nuovo account utente, digitando *Account* nella casella *Ricerca in Windows e nel Web* quindi scegliendo *Aggiungi, elimina e gestisci altri account utente*

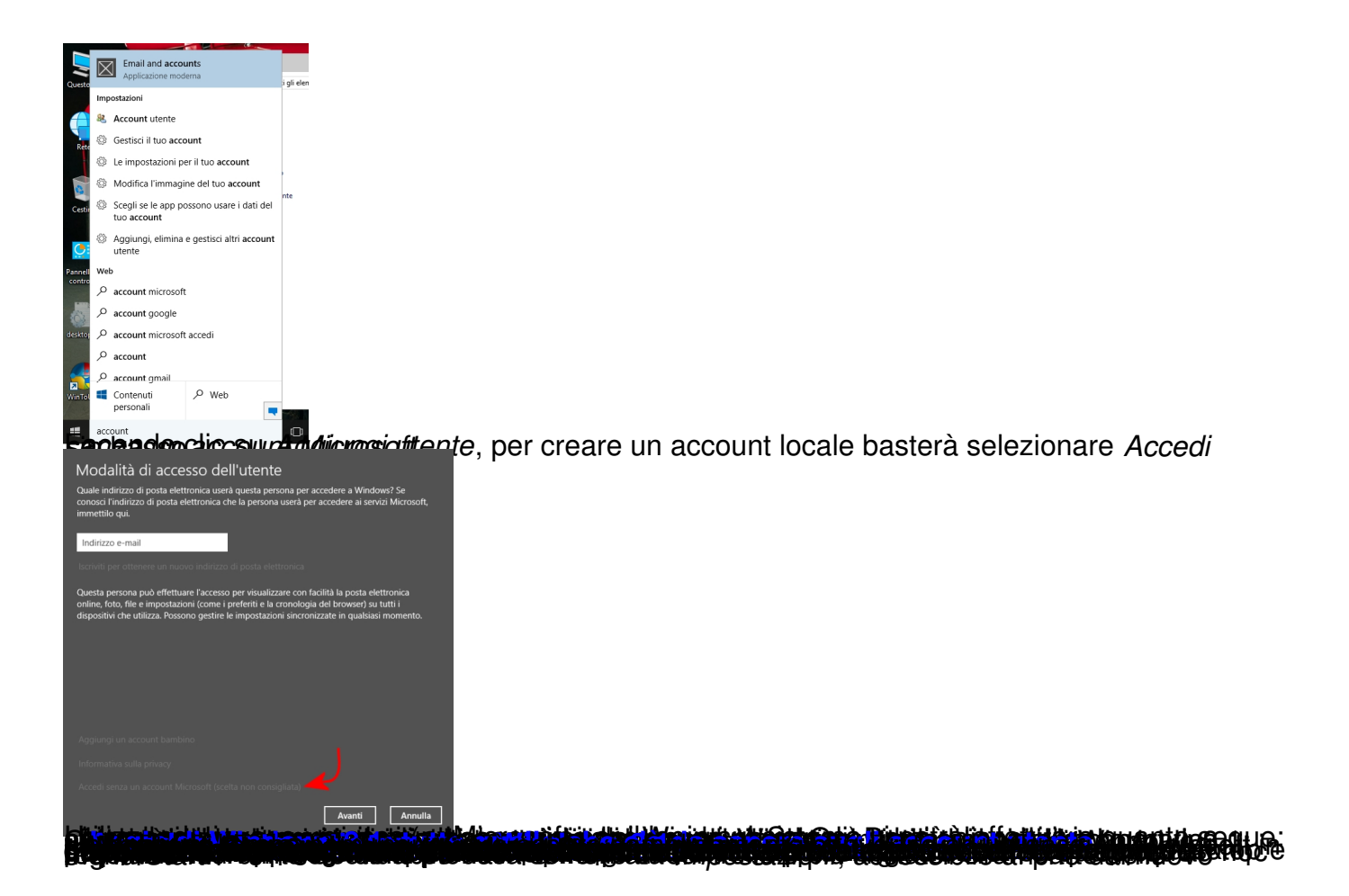

# ☆ Impostazioni

Trova un'impostazione

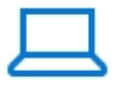

Sistema Display, notifications, power

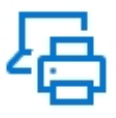

Dispositivi Bluetooth, stampanti, mouse, tastiera

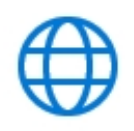

Rete e Internet Wi-Fi, modalità aereo, Ethernet, VPN

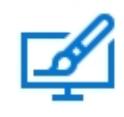

D

Personalizzazi Sfondo, scherm blocco, colori,

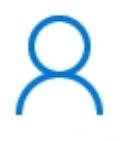

Account Account personale, opzioni di accesso, account aziendale

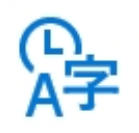

Data/ora e lingua Data, ora, area geografica

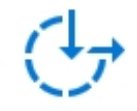

Accessibilità Assistente vocale, Lente d'ingrandimento, contrasto elevato

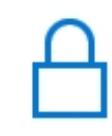

Privacy Location, cam microphon

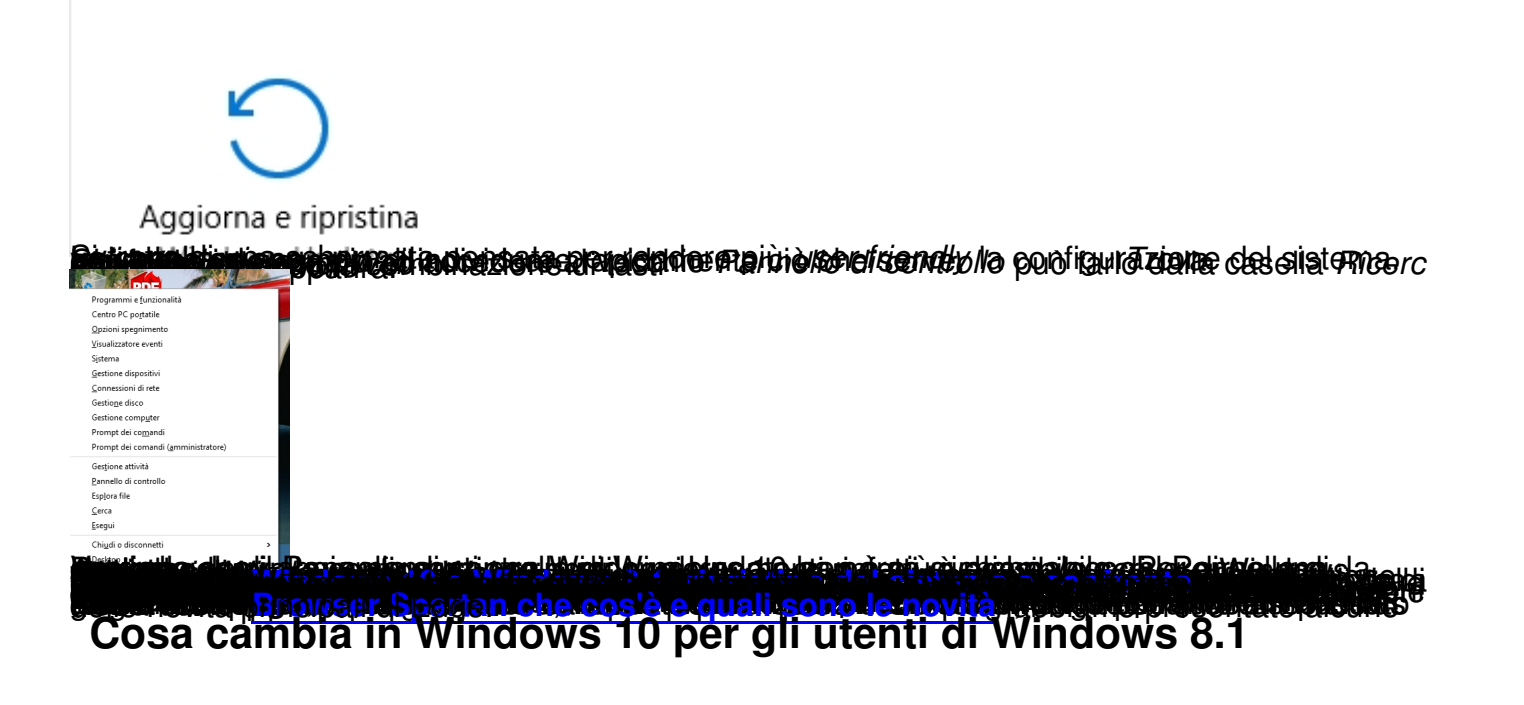

E invece **co[sa cambia in Windows 10 rispetto a Windows 8.1](http://www.ilsoftware.it/articoli.asp?tag=Browser-Spartan-che-cos-e-e-quali-sono-le-novita_12048)**? Innanzi tutto, come

accennato nell'introduzione, il nuovo sistema operativo elimina quelle "forzature" che erano state introdotte con il rilascio di Windows 8.

#### **La** *charm bar***, presente anche in Windows 8.1, e gli angoli "sensibili" sono stati definitivamente rimossi** .

Tutte le applicazioni in stile Windows Store, originariamente concepite per l'interfaccia "a piastrelle", funzionano adesso anche nell'interfaccia desktop tradizionale. Possono lavorare in finestra ed essere aggiunte nella barra delle applicazioni, così come qualsiasi altra app.

Lavorare con Windows 10 apparirà molto più "naturale" che con Windows 8.x.

Tra le novità più importanti per chi proviene da Windows 8.1, l'aggiunta dello strumento **Visuali zzazione attività** e dei

# **desktop virtuali**

. Windows 10 integra anche una nuova funzionalità per il "*windows snapping*" assistito: trascinando una qualunque finestra su un lato dello schermo, il sistema la ridimensiona automaticamente in modo tale che accanto ad essa possano essere affiancate altre finestre. Cliccando su una delle finestre, visualizzate sotto forma di miniatura, si potrà piazzarla a fianco di quella già posizionata in precedenza.

Per gli utenti più evoluti, Windows 10 propone un prompt dei comandi finalmente intelligente. Adesso vengono supportate le combinazioni di tasti CTRL+C e CTRL+V per copiare ed incollare informazioni. Entrambe le combinazioni sono abilitabili cliccando con il tasto destro sull'area del titolo della finestra e scegliendo *Proprietà*.

Diversamente rispetto a quanto accade oggi in Windows 8.1, la **sincronizzazione dei dati con OneDrive è sempre completa** .

Ciò significa che Windows 10 non scaricherà i dati dalla cartella remota su OneDrive solo al bisogno ma ne effettuerà il download completo su tutti i sistemi ove sia stato configurato il medesimo account utente.

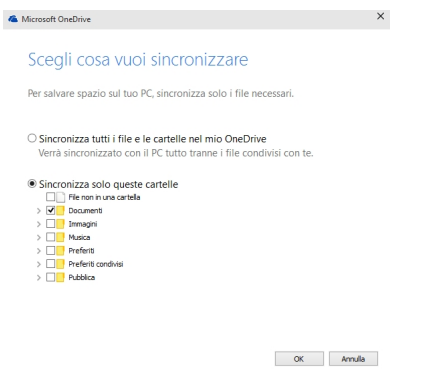

L'utente ha la possibilità di decidere se sincronizzare tutto il contenuto del sistema oppure cartelle specifiche.

L'approccio utilizzato in Windows 8.1 era secondo noi più sensato ( **Backup Windows 8.1: come funziona e come si usa**

), soprattutto in considerazione della banda di rete tipicamente disponibile con le normali connessioni italiane (vedere anche

**[Come aumentare la velocità d](http://www.ilsoftware.it/articoli.asp?tag=Backup-Windows-81-come-funziona-e-come-si-usa_11723)i upload in ottica cloud**

).

I possessori di sistemi multitouch non troveranno più lo "switch" che permetteva il passaggio da un'interfaccia all'altra: tutto è integrato in un'unica interfaccia.

Effettuando un'operazione di *swiping* da sinistra, si accederà alla stessa *Visualizzazione attività* a cui gli utenti dell'interfaccia desktop possono accedere cliccando sull'omonima icona della barra delle applicazioni.

Anche la *charm bar* è scomparsa: effettuando uno *swipe* da destra, si accederà alla **rinnovata barra delle notifiche**

che nella parte inferiore contiene una serie di utili "scorciatoie".

La speciale "modalità tablet" consente di adeguare istantaneamente l'interfaccia ad un utilizzo con dispositivi tablet. Ciò che si otterrà attivando tale modalità è un'interfaccia in stile Windows 8, più adeguata per rispondere al tocco con le dita.